# \_\_\_\_\_\_\_\_\_\_\_\_\_\_\_\_\_\_\_ 9. MÓDULO NOM 036-1 [MÉXICO]

- Introducción
- Datos
- Informe

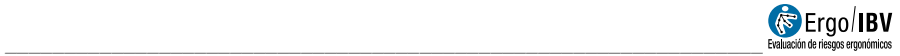

## INTRODUCCIÓN

Ámbito de aplicación. El módulo NOM 036-1 permite realizar una estimación del riesgo de tareas en las que la persona trabajadora realiza operaciones que impliquen transportar, levantar, empujar, bajar, arrastrar, colocar o estibar cargas de un peso mayor a 3 kg.

La estimación se realizará usando diferentes herramientas en función del tipo o tipos de tarea que se estén realizando:

- Tareas estáticas de levantamiento y descenso de cargas.
- Tareas de levantamiento y transporte manual de cargas.
- Tareas de levantamiento y descenso de carga entre varias personas.
- Tareas de empuje y arrastre de cargas sin uso de equipo auxiliar.
- Tareas de empuje y arrastre de cargas con uso de equipo auxiliar.

La aplicación del módulo está prevista como una estimación simple del nivel de riesgo (Evaluación rápida: valoración inicial de las condiciones en que se realiza el manejo manual de cargas, a fin de identificar en forma cualitativa, el nivel de riesgo al que están expuestos las personas trabajadoras). Cuando el resultado de esta evaluación rápida no permita determinar el nivel de riesgo o condiciones aceptables y/o cuando a pesar de la implementación de medidas correctivas siga existiendo algún peligro, será necesario realizar una evaluación específica usando métodos cuantitativos (por ejemplo, los módulos MMC Simple/Múltiple/Variable)<sup>1</sup>.

Este módulo se fundamenta en una norma oficial de los Estados Unidos Mexicanos, siendo por tanto aplicable únicamente en este ámbito<sup>2</sup>.

i<br>I

 $<sup>1</sup>$  Los centros de trabajo podrán aplicar una evaluación específica directamente, en ese</sup> caso no será necesario realizar la estimación del nivel de riesgo que se propone en este módulo.

<sup>&</sup>lt;sup>2</sup> En el caso de que se desee aplicar una metodología similar en otros ámbitos fuera de los Estados Unidos Mexicanos, puede usarse el módulo HSE (MAC/RAPP).

Contenido. El proceso para aplicar este módulo consiste básicamente en los siguiente:

- Introducir los datos descriptivos de la tarea.
- Definir el perfil de personas trabajadoras a las que se aplica la tarea (género y edad).
- Añadir todas aquellas subtareas en las que se realicen acciones de manipulación manual de cargas, identificando el tipo de tarea del que se trate (levantamiento, transporte, levantamiento entre varias personas, empuje/arrastre sin equipo auxiliar o empuje/arrastre con equipo auxiliar).
- Introducir los datos requeridos en cada una de las subtareas.
- Para cada subtarea se obtiene un nivel de riesgo y los elementos de la actividad que requieren mayor atención.

Origen. El módulo es una aplicación de la "Norma Oficial Mexicana NOM-036-1-STPS-2018, Factores de riesgo ergonómico en el Trabajo-Identificación, análisis, prevención y control. Parte 1: Manejo manual de cargas".

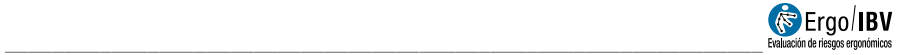

## DATOS

El análisis se inicia seleccionando el módulo NOM 036-1 (México) en la ventana Tarea nueva (Figura 1).

Esto da paso a la ventana principal del módulo (Figura 2) que contiene lo siguiente:

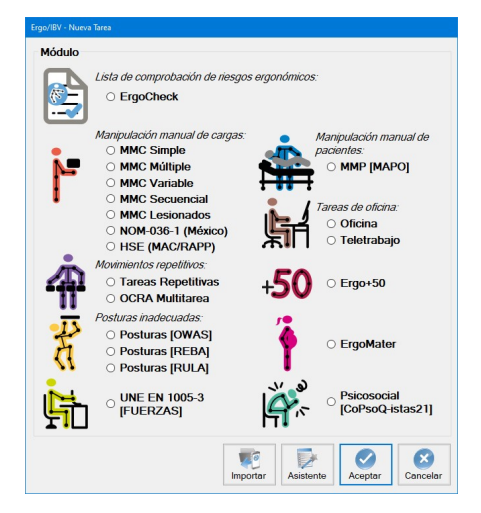

Figura 1: Acceso al módulo NOM-036-1 (México)

| Fábrica NOM036<br>Tarea:          |                                                       |                                        |                |                             |        |  |  |  |  |
|-----------------------------------|-------------------------------------------------------|----------------------------------------|----------------|-----------------------------|--------|--|--|--|--|
| Empresa:                          | Fecha: 21/03/2023<br><b>XXXX</b>                      |                                        |                |                             |        |  |  |  |  |
| Observaciones:                    | Aplicación de la norma NOM036 en tareas de manipulado |                                        |                |                             |        |  |  |  |  |
| Población:                        | <b>Hombres</b><br>$\checkmark$                        | Grupo edad: 18-45 años<br>$\checkmark$ |                |                             |        |  |  |  |  |
|                                   | <b>Subtarea</b>                                       | <b>Tipo</b>                            | <b>Puntos</b>  | <b>Nivel de Riesgo</b>      |        |  |  |  |  |
| Colocar piezas                    |                                                       | Levantamiento                          | 17             | <b>Alto - Significativo</b> | Nueva  |  |  |  |  |
| Transportar cajas                 |                                                       | Transporte                             | 12             | <b>Medio - Posible</b>      |        |  |  |  |  |
| Mover sacos 30 kg                 |                                                       | Levantamiento en equipo                | 4              | Bajo - Aceptable            | Ę      |  |  |  |  |
| Empujar bobinas                   |                                                       | Empuje/arrastre sin equipamiento       | $\overline{ }$ | <b>Medio - Posible</b>      | Editar |  |  |  |  |
| Manipulado con transpaleta mod. A |                                                       | Empuje/arrastre con equipamiento       | 32             | Muy alto - Inaceptable      |        |  |  |  |  |
| Manipulado con transpaleta mod. B |                                                       | Empuje/arrastre con equipamiento       | 9              | <b>Medio - Posible</b>      |        |  |  |  |  |
|                                   |                                                       |                                        |                |                             | Borrar |  |  |  |  |
|                                   |                                                       |                                        |                |                             |        |  |  |  |  |
|                                   |                                                       |                                        |                |                             |        |  |  |  |  |
|                                   |                                                       |                                        |                |                             |        |  |  |  |  |

Figura 2: NOM-036-1 (México) – Ventana principal

- Datos de la tarea. Se registra el nombre de la tarea y de la empresa, la fecha del análisis y las observaciones del evaluador.
- Población considerada en el análisis: Seleccionar entre "hombres" o "mujeres".
- Grupo de edad considerada en el análisis: Seleccionar entre "menores de 18", "Entre 18 y 45" o "Mayores de 45".
	- o Las variables "población" y "grupo de edad" establecen los límites máximos de masa que se puede manipular (levantar/bajar y/o transportar) por una sola persona. Independientemente del resultado de la evaluación no deberán superarse los siguientes límites máximos por edad y género.

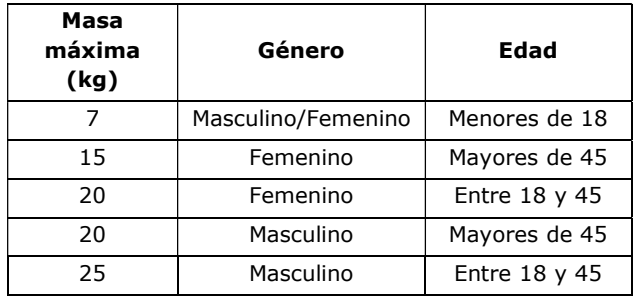

- Subtareas. Se muestran cada una de las subtareas que se están analizando.
	- o Pulsando el botón Nueva es posible crear una subtarea.
	- o El botón Borrar permite eliminar la subtarea seleccionada en la lista (pidiendo confirmación previamente).
	- o Para modificar el nombre de una subtarea se escribe directamente sobre la celda correspondiente.
	- o Mediante el botón Editar, se accede a la pantalla de datos correspondientes a cada subtarea.

#### Prestaciones adicionales.

En la barra inferior de ventana principal hay una serie de opciones comunes a todos los módulos de Ergo/IBV y otras prestaciones adicionales y específicas de NOM-036-1:

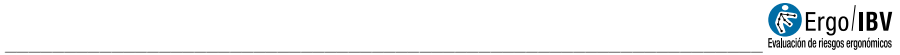

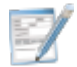

Identificación: Se accede a una ventana donde, si se desea, se puede añadir información para caracterizar más exhaustivamente el puesto de trabajo, tarea o actividad objeto de análisis. Los campos que se incluyen en la ficha son los siguientes:

- Nombre de la actividad.
- Descripción de la actividad.
- Trabajadores involucrados.
- Frecuencia a la que se realiza la actividad.
- Tiempo de duración de las actividades.
- Observaciones sobre el análisis

A continuación, se describe cómo crear subtareas nuevas y cómo introducir la información asociada a cada subtarea.

## Crear nueva subtarea

Pulsando el botón **Nueva** es posible crear una subtarea. Este botón da paso a una ventana donde se selecciona el tipo de subtarea (Figura 3), accediendo así a la ventana principal de la subtarea en cuestión donde se introducen las variables correspondientes en función del tipo de subtarea seleccionada.

Las opciones disponibles (tipos de subtareas) son las siguientes:

- Levantamiento / descenso de cargas.
- Transporte manual de cargas.
- Levantamiento / descenso de cargas entre varias personas.
- Empuje / arrastre de cargas sin uso de equipo auxiliar.
- Empuje / arrastre de cargas con uso de equipo auxiliar.

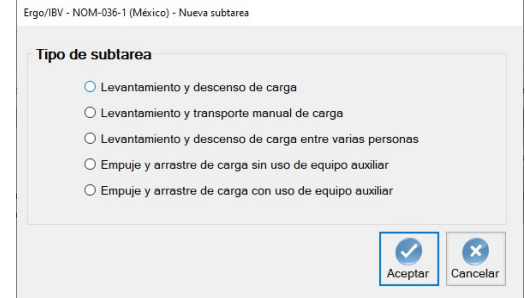

Figura 3: NOM-036-1 (México) – Ventana de selección de nueva subtarea

## Datos subtarea

La ventana de datos, a la que se accede una vez creada la subtarea o mediante el botón Editar, se encabeza automáticamente con el tipo de la subtarea seleccionada. Además, en el encabezamiento de esta ventana se pueden registrar observaciones para la subtarea: se especifican las aclaraciones que se consideren importantes sobre la subtarea (Figura 4):

Los datos necesarios para el análisis de la subtarea se recopilan en la pestaña de **Datos**. Los datos a consignar dependerán del tipo de subtarea que se haya seleccionado:

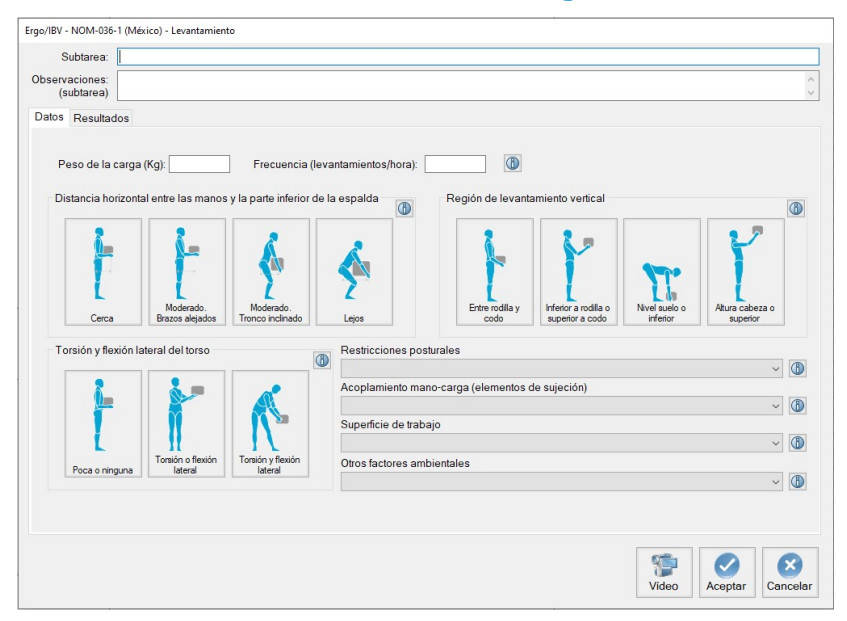

#### Datos - Levantamiento / descenso de cargas.

Figura 4: NOM-036-1 (México) – Datos subtarea – Levantamiento / descenso de cargas

- **Peso de la carga (Kg).** Registrar el peso manipulado en kg. Si hay varios pesos, considerar siempre el "peor escenario".
- Frecuencia de levantamientos (levantamientos por hora). Indicar el número de manipulaciones que se realizan por hora.

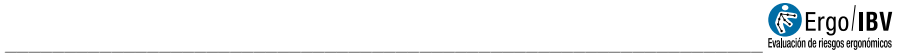

- Distancia horizontal entre las manos y la parte inferior de la espalda. Seleccionar uno de los botones para especificar la distancia horizontal que existe entre las manos del trabajador y la parte inferior de su espalda:
	- o Cerca.
	- o Moderado: Manos a distancia moderada de la parte inferior de la espalda. Los brazos se alejan del cuerpo.
	- o Moderado: Manos a distancia moderada de la parte inferior de la espalda. Torso inclinado hacia delante.
	- o Lejos.
- Región de levantamiento vertical. Seleccionar uno de los botones para especificar la posición de las manos del trabajador al inicio del levantamiento y a medida que la operación progresa:
	- o Por encima de la rodilla y/o por debajo de la altura del codo.
	- o Por debajo de la rodilla y/o por encima de la altura del codo.
	- o Nivel del suelo o inferior.
	- o A la altura de la cabeza o superior.
- Torsión y flexión lateral del torso. Seleccionar uno de los botones para especificar el torso del trabajador a medida que levanta la carga:
	- o Poca o ninguna torsión o flexión lateral del torso
	- o Torso girado o flexionado lateralmente.
	- o Torso girado y flexionado lateralmente.
- Restricciones posturales. Seleccionar la opción correspondiente del menú desplegable:
	- o Sin restricciones posturales.
	- o Postura restringida.
	- o Postura severamente restringida.
- Acoplamiento mano-carga (agarre). Seleccionar la opción correspondiente del menú desplegable:
	- o Buen agarre.
	- o Agarre regular.
	- o Mal agarre.
- Superficie de trabajo. Seleccionar la opción correspondiente del menú desplegable:
	- o Piso seco, limpio y en buenas condiciones de mantenimiento.
- o Piso seco, pero en malas condiciones, desgastado o irregular.
- o Piso contaminado/húmedo o desnivelado, superficie inestable o calzado inadecuado.
- Otros factores ambientales. Seleccionar la opción correspondiente del menú desplegable:
	- o Sin factores de riesgo presentes
	- o Un factor de riesgo presente.
	- o Dos o más factores de riesgo presentes

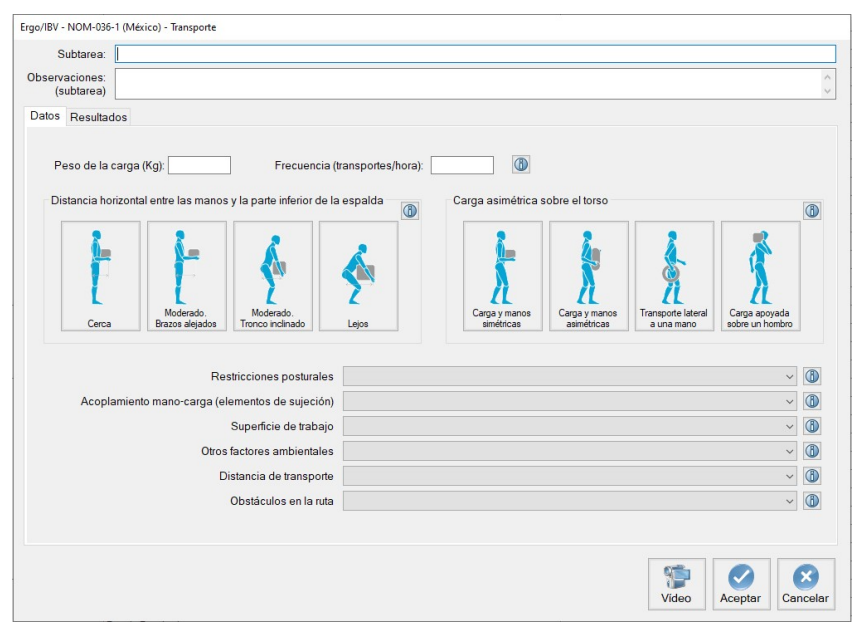

#### Datos - Transporte manual de cargas.

Figura 5: NOM-036-1 (México) – Datos subtarea – Transporte de cargas

- Peso de la carga (Kg). Registrar el peso transportado en kg. Si hay varios pesos, considerar siempre el "peor escenario".
- Frecuencia de transportes (transportes por hora). Indicar el número de transportes que se realizan por hora.

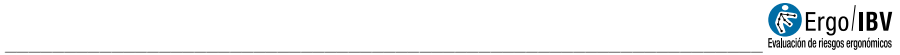

- Distancia horizontal entre las manos y la parte inferior de la espalda. Seleccionar uno de los botones para especificar la distancia horizontal que existe entre las manos del trabajador y la parte inferior de su espalda:
	- o Cerca.
	- o Moderado: Manos a distancia moderada de la parte inferior de la espalda. Los brazos se alejan del cuerpo.
	- o Moderado: Manos a distancia moderada de la parte inferior de la espalda. Torso inclinado hacia delante.

o Lejos.

- Carga asimétrica sobre el torso. Seleccionar uno de los botones para especificar como se transporta la carga con respecto al torso:
	- o La carga y las manos simétricamente enfrente del torso.
	- o La carga y las manos asimétricas, cuerpo en posición vertical.
	- o Transportando con una mano a un lado del individuo.
	- o Transporte de carga apoyada sobre un hombro.
- Restricciones posturales. Seleccionar la opción correspondiente del menú desplegable:
	- o Sin restricciones posturales.
	- o Postura restringida.
	- o Postura severamente restringida.
- Acoplamiento mano-carga (agarre). Seleccionar la opción correspondiente del menú desplegable:
	- o Buen agarre.
	- o Agarre regular.
	- o Mal agarre.
- Superficie de trabajo. Seleccionar la opción correspondiente del menú desplegable:
	- o Buena.
	- o Regular.
	- o Mala.
- Otros factores ambientales. Seleccionar la opción correspondiente del menú desplegable:
	- o Sin factores de riesgo presentes
	- o Un factor de riesgo presente.
	- o Dos o más factores de riesgo presentes
- Distancia de transporte. Seleccionar la opción correspondiente del menú desplegable:
- o 2 a 4 metros
- o Más de 4 metros y menos de 10 metros
- o Más de 10 metros
- Obstáculos en la ruta. Seleccionar la opción correspondiente del menú desplegable:
	- o Sin obstáculos y la ruta de transporte es plana.
	- o Pendiente pronunciada o subir escalones o pasar a través de puertas estrechas o riesgo de tropezar.
	- o Subir por escaleras y/o pendientes empinadas.

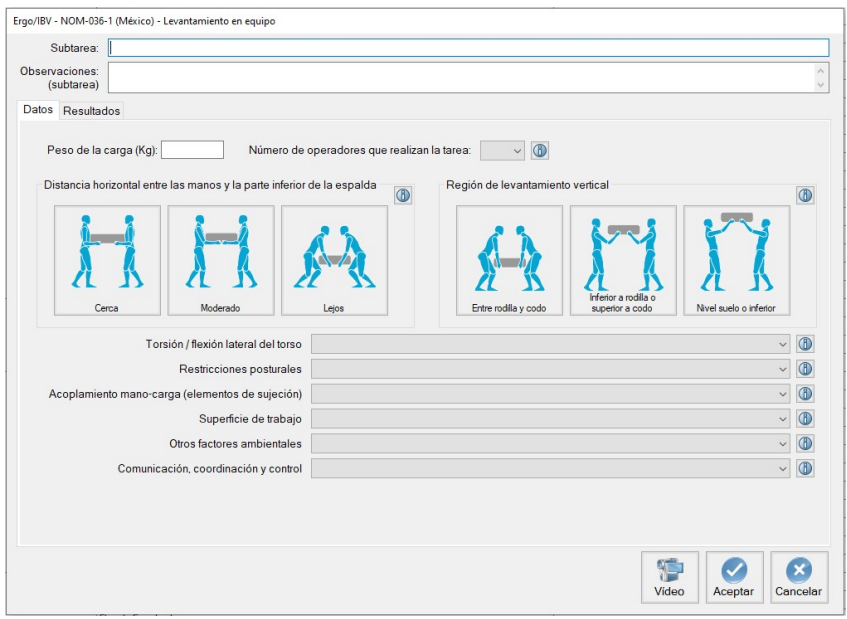

#### Datos – Manejo manual de cargas en equipo.

Figura 6: NOM-036-1 (México) – Datos subtarea – Manejo manual de cargas en equipo

- **Peso de la carga (Kg)**. Registrar el peso manipulado en kg. Si hay varios pesos, considerar siempre el "peor escenario".
- Número de operadores que realizan la tarea. Seleccionar el número de operadores que realizan la tarea (2, 3 o 4).

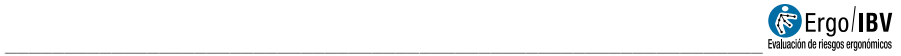

- Distancia horizontal entre las manos y la parte inferior de la espalda. Seleccionar uno de los botones para especificar la distancia horizontal que existe entre las manos de cada trabajador y la parte inferior de su espalda. Considerar siempre "el peor de los casos":
	- o Cerca.
	- o Moderado.
	- o Lejos.
- Región de levantamiento vertical. Seleccionar uno de los botones para especificar la posición de las manos de cada trabajador al inicio del levantamiento y a medida que la operación progresa:
	- o Por encima de la rodilla y/o por debajo de la altura del codo.
	- o Por debajo de la rodilla y/o por encima de la altura del codo.
	- o A la altura de la cabeza o superior o a nivel del suelo o por debajo.
- Torsión y flexión lateral del torso. Seleccionar uno de los botones para especificar el torso de cada trabajador a medida que levanta la carga:
	- o Poca o ninguna torsión o flexión lateral del torso
	- o Torso girado o flexionado lateralmente.
	- o Torso girado y flexionado lateralmente.
- Restricciones posturales. Seleccionar la opción correspondiente del menú desplegable:
	- o Sin restricciones posturales.
	- o Postura restringida.
	- o Postura severamente restringida.
- Acoplamiento mano-carga (agarre). Seleccionar la opción correspondiente del menú desplegable:
	- o Buen agarre.
	- o Agarre regular.
	- o Mal agarre.
- Superficie de trabajo. Seleccionar la opción correspondiente del menú desplegable:
	- o Buena.
	- o Regular.
	- o Mala.
- Otros factores ambientales. Seleccionar la opción correspondiente del menú desplegable:
	- o Sin factores de riesgo presentes
	- o Un factor de riesgo presente.
	- o Dos o más factores de riesgo presentes
- Comunicación, coordinación y control. Seleccionar la opción correspondiente del menú desplegable:
	- o Bien
	- o Regular
	- o Malo o deficiente

#### Datos - Empuje o arrastre de cargas sin uso de equipo auxiliar.

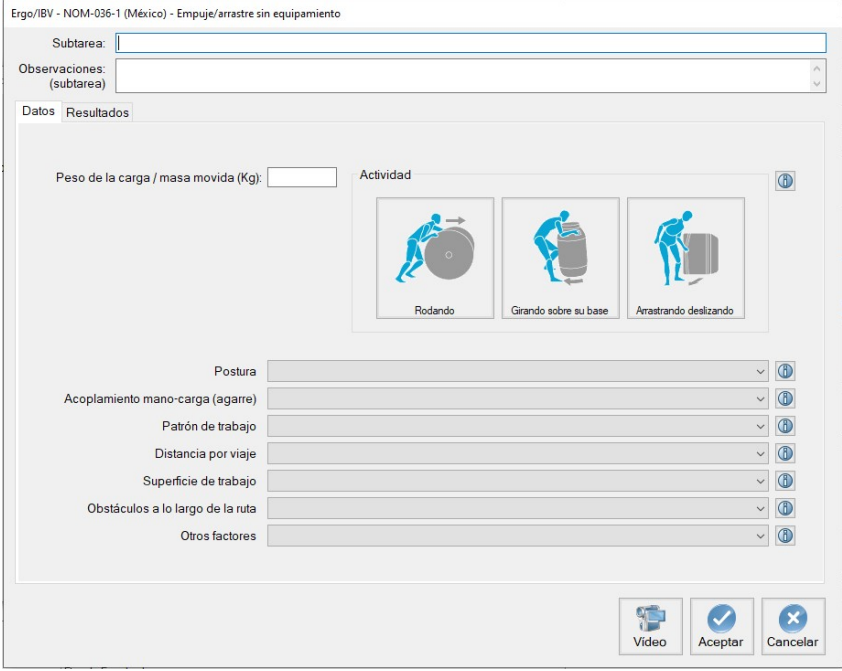

Figura 7: NOM-036-1 (México) – Datos subtarea – Empuje o arrastre de cargas sin uso de equipo auxiliar.

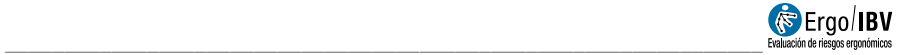

- Peso de la carga / masa movida (Kg). Registrar la masa de la carga movida. Si se mueven cargas de diferente masa, evaluar la actividad con la carga de mayor masa.
- Tipo de actividad. Seleccionar uno de los botones para especificar la actividad de empuje / arrastre que se está realizando<sup>3</sup>:
	- o Rodando (por ejemplo, empujar un cilindro).
	- o Girando sobre su base. Las cargas se mueven girando/rodando a lo largo de los bordes de su base (por ejemplo, mover un bidón girándolo sobre su base).
	- o Arrastrar o deslizar (por ejemplo, mover una caja o un bloque).
- Postura. Seleccionar la opción correspondiente del menú desplegable:
	- o Buena.
	- o Razonable.
	- o Pobre / Deficiente.
- Acoplamiento mano-carga (agarre). Seleccionar la opción correspondiente del menú desplegable:
	- o Bueno.
	- o Razonable.
	- o Pobre / Deficiente.
- Patrón de trabajo. Seleccionar la opción correspondiente del menú desplegable:
	- o Bueno.
	- o Razonable.
	- o Pobre / Deficiente.
- Distancia por viaje. Seleccionar la opción correspondiente del menú desplegable:
	- o Corta.
	- o Media.
	- o Larga.
- Superficie de trabajo. Seleccionar la opción correspondiente del menú desplegable:
	- o Bueno.
	- o Razonable.

i<br>I

 $3$  Si se realizan dos o más actividades (por ejemplo, rodando y girando sobre su base), habrá que realizar una evaluación para cada tipo de actividad.

- o Pobre / Deficiente.
- Obstáculos a lo largo de la ruta. Seleccionar la opción correspondiente del menú desplegable:
	- o Bueno.
	- o Razonable.
	- o Pobre / Deficiente.
- Otros factores. Seleccionar la opción correspondiente del menú desplegable:
	- o Bueno. Sin factores de riesgo presentes
	- o Razonable. Un factor de riesgo presente.
	- o Pobre / Deficiente. Dos o más factores de riesgo presentes

#### Datos - Empuje o arrastre de cargas con uso de equipo auxiliar.

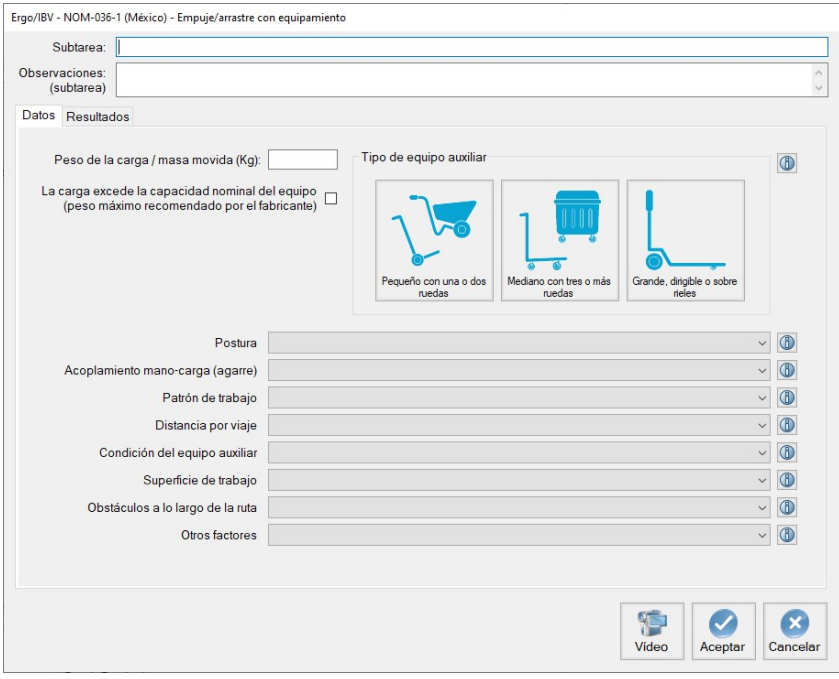

Figura 8: NOM-036-1 (México) – Datos subtarea – Empuje o arrastre de cargas con uso de equipo auxiliar.

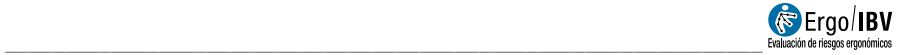

- Peso de la carga / masa movida (Kg). Registrar la masa de la carga movida. Si se mueven cargas de diferente masa, evaluar la actividad con la carga de mayor masa.
- ¿La carga excede la capacidad nominal del equipo (peso máximo recomendado por el fabricante)? Marcar en el caso de que la masa movida exceda la capacidad indicada por el fabricante para el equipo utilizado<sup>4</sup>.
- Tipo de equipo auxiliar. Seleccionar uno de los botones para identificar el tipo de equipo que se está usando para empujar / arrastrar<sup>5</sup>:
	- o Pequeño con una o dos ruedas.
	- o Mediano, con tres o más ruedas fijas y/o ruedas móviles.
	- o Grande, dirigible o sobre rieles.
- Postura. Seleccionar la opción correspondiente del menú desplegable:
	- o Buena.
	- o Razonable.
	- o Pobre / Deficiente.
- Acoplamiento mano-carga (agarre). Seleccionar la opción correspondiente del menú desplegable:
	- o Bueno.
	- o Razonable.
	- o Pobre / Deficiente.
- Patrón de trabajo. Seleccionar la opción correspondiente del menú desplegable:
	- o Bueno.
	- o Razonable.
	- o Pobre / Deficiente.
- Distancia por viaje. Seleccionar la opción correspondiente del menú desplegable:

 $5$  Si se usan dos o más tipos de equipos, habrá que realizar una evaluación para cada tipo de equipo.

-

 $4$  Si se marca esta opción, se considera que la actividad es **Inaceptable**. En este caso, se deberá reducir el peso o se debe de proporcionar el equipo adecuado. No se deberá realizar la actividad ni continuar con la evaluación hasta que esta condición se haya modificado.

- o Corta.
- o Media.
- o Larga.
- Condición del equipo auxiliar. Seleccionar la opción correspondiente del menú desplegable:
	- o Bueno.
	- o Razonable.
	- o Pobre / Deficiente.
- Superficie de trabajo. Seleccionar la opción correspondiente del menú desplegable:
	- o Bueno.
	- o Razonable.
	- o Pobre / Deficiente.
- Obstáculos a lo largo de la ruta. Seleccionar la opción correspondiente del menú desplegable:
	- o Bueno.
	- o Razonable.
	- o Pobre / Deficiente.
- Otros factores. Seleccionar la opción correspondiente del menú desplegable:
	- o Bueno. Sin factores de riesgo presentes
	- o Razonable. Un factor de riesgo presente.
	- o Pobre / Deficiente. Dos o más factores de riesgo presentes

Resultados (Figura 9). Una vez se ha completado la introducción de datos, se pueden visualizar los resultados de la evaluación en la pestaña Resultados.

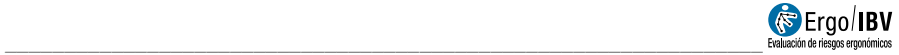

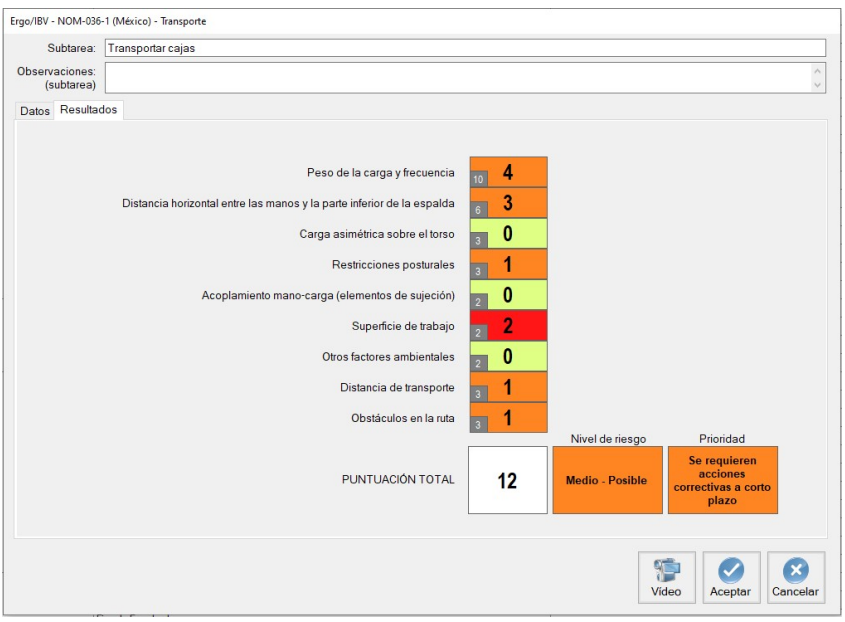

Figura 9: NOM-036-1 (México) – Resultados

#### En esta pantalla se muestran:

- Las puntuaciones correspondientes a cada una de las variables, indicando con un código de color el nivel de riesgo que representan. En cada celda de puntuación, además del valor actual se muestra en un pequeño recuadro el máximo valor posible para dicha celda. La interpretación de los códigos de colores es la siguiente:
	- $\circ$  Verde Nivel bajo de riesgo
	- o Naranja Nivel medio de riesgo
	- $\circ$  Rojo Nivel alto de riesgo
	- o Morado Riesgo inaceptable
- La puntuación total para la subtarea analizada. Esta puntuación es la suma de las puntuaciones parciales. Además del valor numérico, se indica el nivel de riesgo y la prioridad de intervención.

La interpretación de la puntuación total se establece conforme a la siguiente tabla:

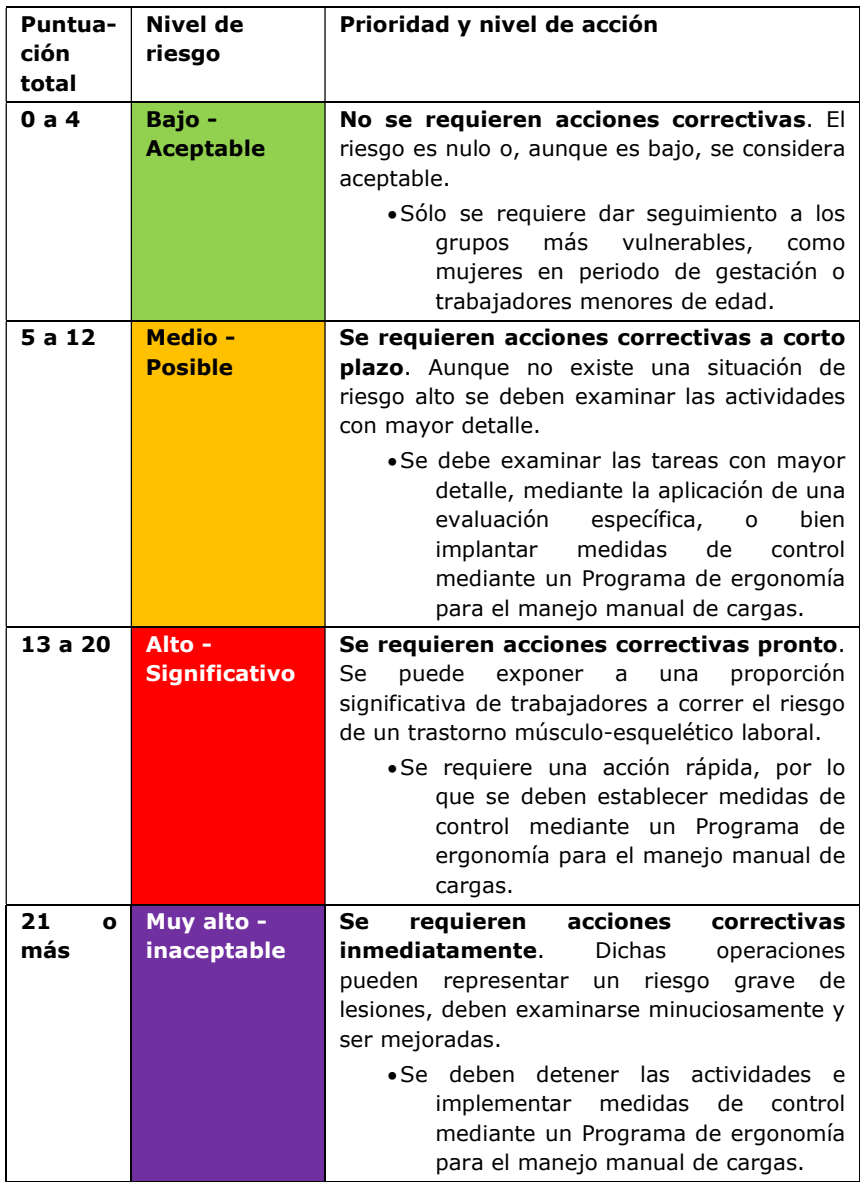

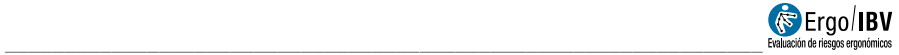

## **INFORME**

Pulsando el botón Informe, en la parte inferior de la ventana principal, se accede se al informe solicitado cuyo contenido es el siguiente:

 Datos generales. Incluye los datos generales del caso (fecha del análisis, nombre de la tarea, empresa y las observaciones del evaluador) y la población y rango de edad sobre la que se ha realizado la evaluación. También puede incluirse una imagen de la tarea, si se ha añadido una fotografía.

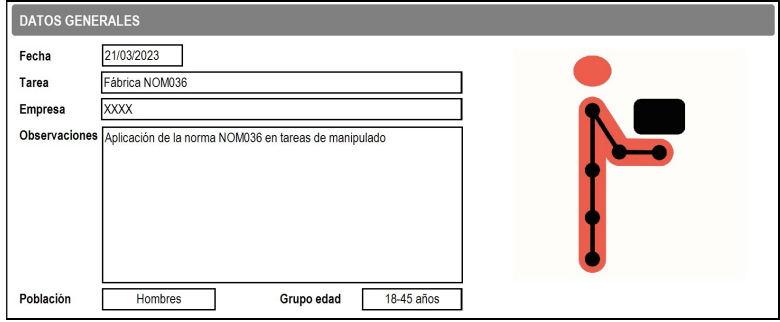

Figura 10: NOM-036-1 (México) – Informe-Identificación

 Identificación de las actividades (Figura 11). Este apartado incluye la información descriptiva de la actividad analizada, en el caso de que se haya cumplimentado.

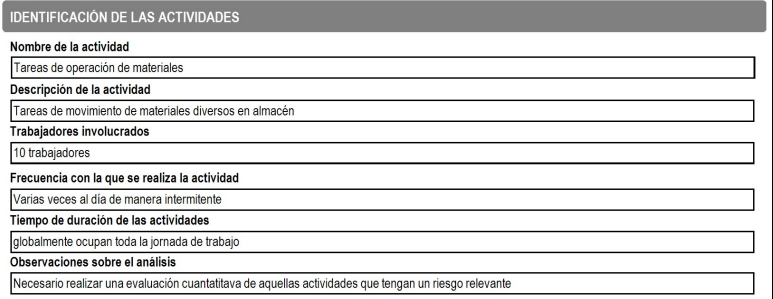

Figura 11: NOM-036-1 (México) – Informe- Identificación de las actividades

 Riesgo de las Subtareas (Figura 12). Este apartado resume los resultados obtenidos para todas las subtareas analizadas. Por cada subtarea analizada se muestra su nombre, el método utilizado para su análisis y los resultados obtenidos para el *puntaje total* y el *nivel* de riesgo con sus códigos de color. Al final de este apartado se incluye la tabla de interpretación de la evaluación del riesgo.

| <b>RIESGO de las SUBTAREAS</b>                                                                                                    |                                  |                           |               |                             |                        |  |  |  |  |  |
|----------------------------------------------------------------------------------------------------|----------------------------------|---------------------------|---------------|-----------------------------|------------------------|--|--|--|--|--|
| <b>Subtarea</b>                                                                                                    | Tipo                             |                           | <b>Puntos</b> | Nivel de Riesgo             |                        |  |  |  |  |  |
| Colocar piezas                                                                                                    | Levantamiento                    |                           | 17            | <b>Alto - Significativo</b> |                        |  |  |  |  |  |
| Transportar cajas                                                                                                    | Transporte                       |                           | 12            | <b>Medio - Posible</b>      |                        |  |  |  |  |  |
| Mover sacos 30 kg                                                                                                    | Levantamiento en equipo          |                           | 4             | Bajo - Aceptable            |                        |  |  |  |  |  |
| Empujar bobinas                                                                                                    | Empuje/arrastre sin equipamiento |                           |               | $\overline{7}$              | <b>Medio - Posible</b> |  |  |  |  |  |
| Manipulado con transpaleta mod. A                                                                                                    | Empuje/arrastre con equipamiento |                           | 32            | Muy alto - Inaceptable      |                        |  |  |  |  |  |
| Manipulado con transpaleta mod. B                                                                                                    | Empuje/arrastre con equipamiento |                           | 9             | <b>Medio - Posible</b>      |                        |  |  |  |  |  |
|                                                                                                    |                                  |                           |               |                             |                        |  |  |  |  |  |
| Interpretación del Nivel de Riesgo<br>Bajo - Aceptable<br>$(0 \leq$ Puntos $\leq$ 4). No se requieren acciones correctivas<br>$(5 \leq$ Puntos $\leq$ 12). Se requieren acciones correctivas a corto plazo<br>Medio - Posible<br>Alto - Significativo<br>(13 ≤ Puntos ≤ 20). Se requieren acciones correctivas pronto<br>(21 ≤ Puntos). Se requieren acciones correctivas inmediatamente<br>Muy alto - Inaceptable |                                  | Evaluación realizada por: |               |                             |                        |  |  |  |  |  |

Figura 12: NOM-036-1 (México) – Informe-Riesgo de las subtareas

 Detalle de la subtarea (Figura 13). Cada subtarea se encabeza con su nombre y las observaciones para la subtarea. Luego se muestra el detalle de los resultados obtenidos en el análisis, incluyendo el nombre, datos introducidos y valoración de cada uno de los ítems considerados.

Finalmente se indica el nivel de riesgo total de la subtarea.

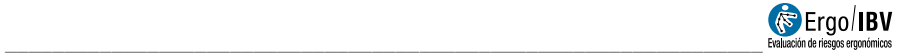

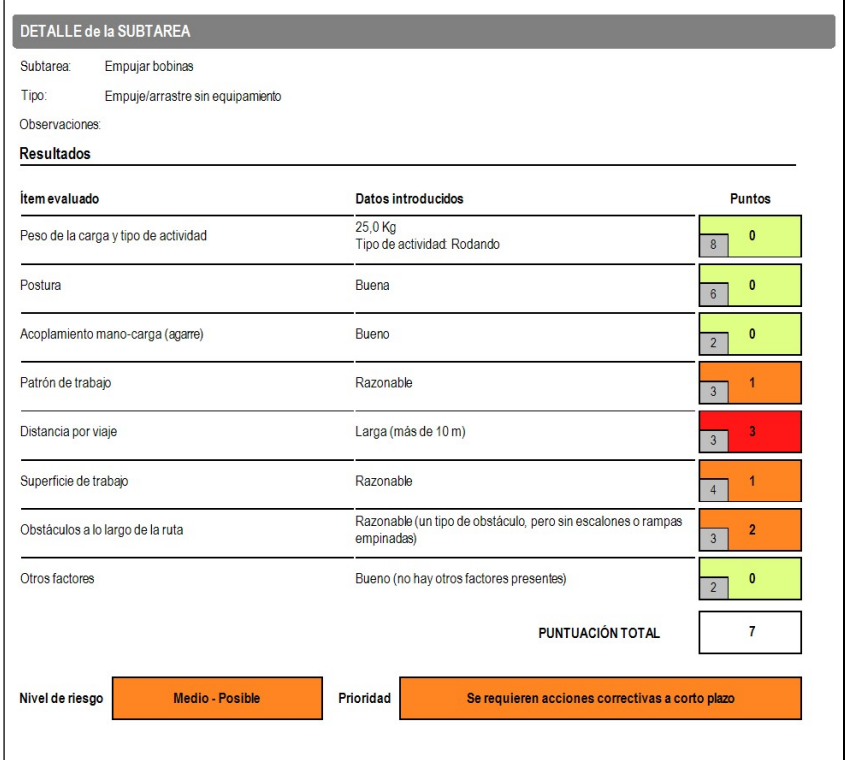

Figura 13: NOM-036-1 (México) – Informe-Detalle de la subtarea